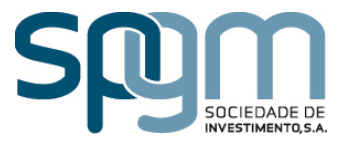

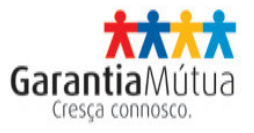

# LINHA DE CRÉDITO INVESTE QREN

Condições da Linha, Processo de Candidatura e de Decisão

- Versão 3 -

10 de julho de 2013

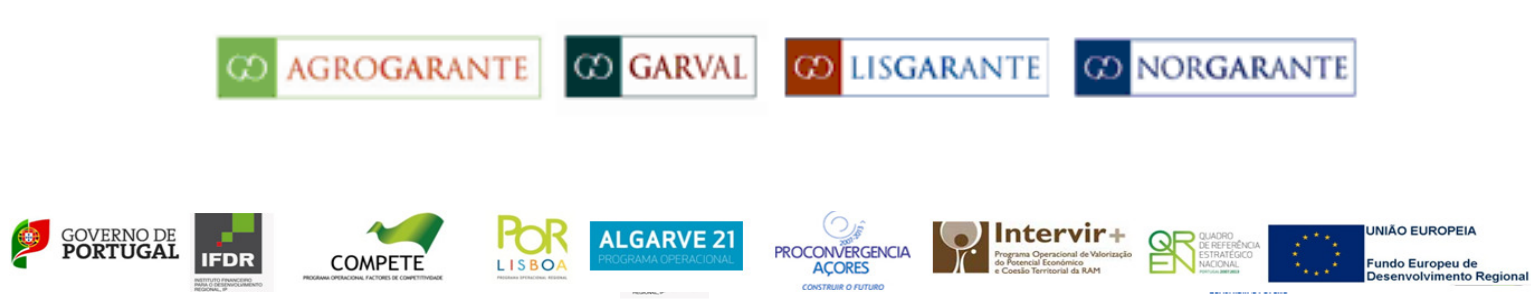

## ÍNDICE

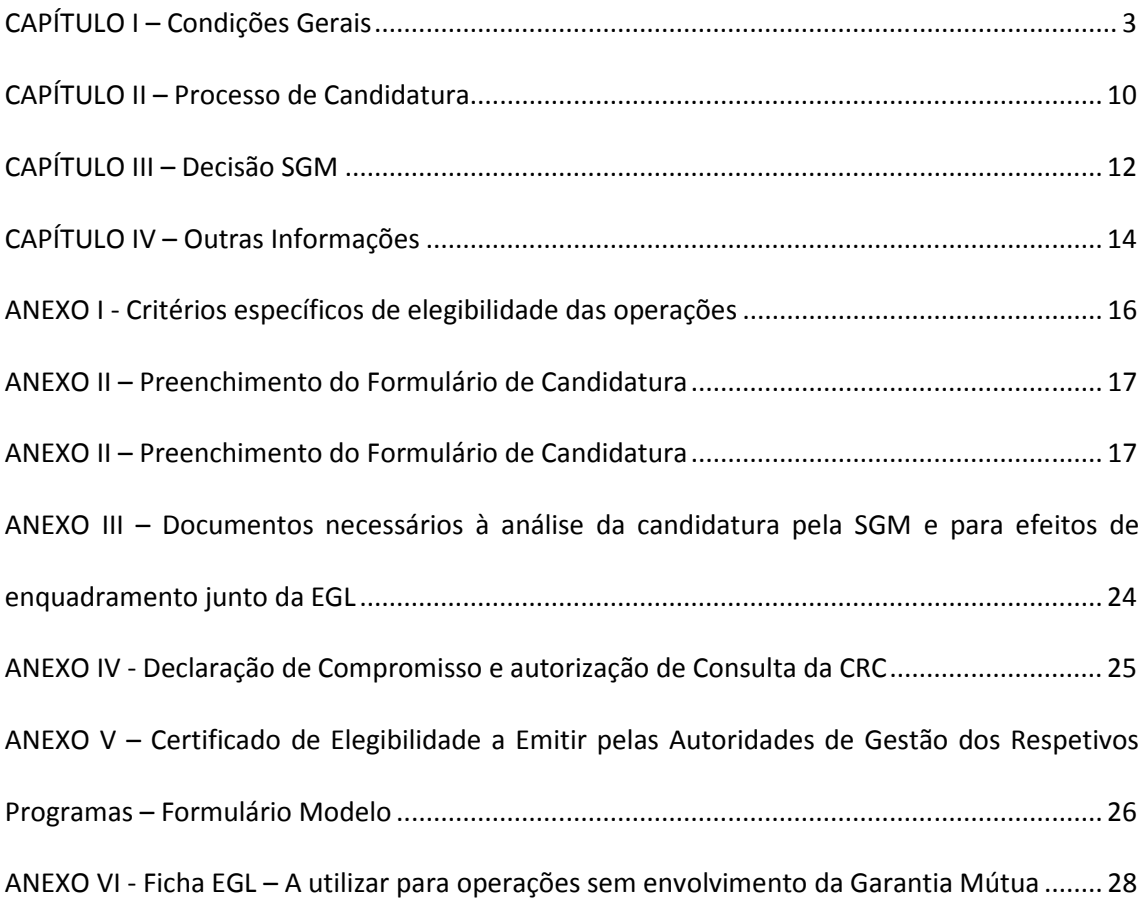

### CAPÍTULO I – Condições Gerais

### 1. Montante Global e Linhas Específicas:

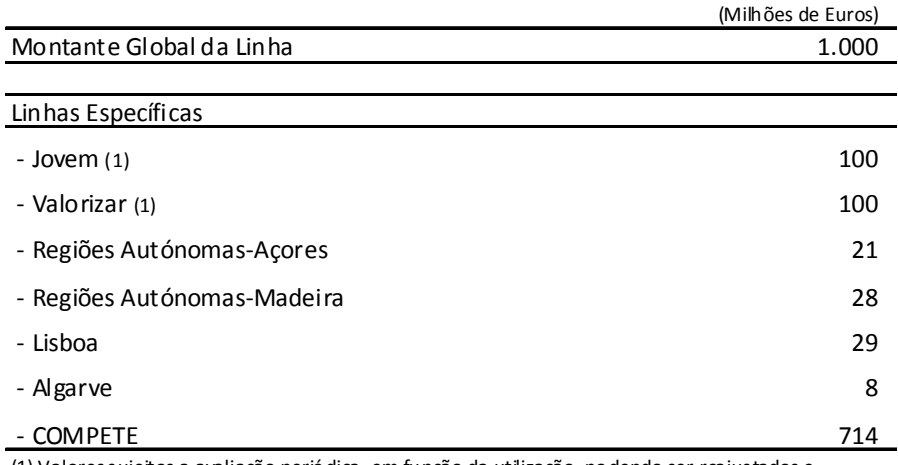

(1) Valores sujeitos a avaliação periódica, em função da utilização, podendo ser reajustados e canalizados para outras linhas específicas que registem maior procura.

O montante global de operações de crédito a celebrar no âmbito da presente linha de crédito, associados a projetos QREN cujos beneficiários sejam empresas P ME, é de 600 milhões de euros, podendo ser alterado por indicação da Entidade Gestora da Linha

2. Prazo de Vigência: até 6 meses após a abertura da Linha de Crédito, podendo este prazo ser extensível até 2 períodos de mais 6 meses, caso a mesma não se esgote nos prazos anteriores.

### 3. Beneficiários:

- a) Empresas beneficiárias dos sistemas de incentivos QREN;
- b) Entidades beneficiárias de projetos conjuntos do Sistema de Incentivos à Qualificação e Internacionalização de PME (SI Qualificação PME);
- c) Entidades beneficiárias do Sistema de Apoios a Ações Coletivas (SIAC), designadamente empresas públicas com competências específicas em políticas públicas no domínio empresarial, associações que com aquelas primeiras tenham estabelecido parcerias para a prossecução de políticas públicas, associações empresariais e centros tecnológicos.

### Desde que:

I. Tenham operações aprovadas no âmbito dos sistemas de incentivos QREN ou do SIAC, não concluídas, cabendo às Autoridades de Gestão dos respetivos programas aferir a elegibilidade das Empresas/Entidades candidatas, disponibilizando para o efeito, um

Certificado de Elegibilidade (anexo V) a obter pela empresa em conjunto com a Instituição de Crédito (IC) financiadora em:

o http://195.23.58.75/InvesteQren

- II. Não se encontrem em situação de dificuldades, entendendo-se por isso possuírem capitais próprios inferiores a metade do capital social, terem perdido mais de um quarto do capital social nos últimos 12 meses (aplicável para empresas que tenham iniciado atividade há mais de 3 anos) ou reunirem as condições para serem objeto de um processo de insolvência;
- III. Não tenham incidentes não justificados ou incumprimentos junto da Banca e da SGM, ou registando incidentes os mesmos deverão estar justificados ou regularizados na data da aprovação da garantia mútua e na data de emissão dos contratos;
- IV. Tenham a situação regularizada junto da Administração Fiscal e da Segurança Social à data da contratação do financiamento;
- V. Não sejam objeto de processos de recuperação de montantes indevidamente pagos no âmbito do QREN, em situação de incumprimento.
- 4. Operações Elegíveis: O financiamento INVESTE QREN visa assegurar/financiar:
	- a)A contrapartida nacional privada associada à realização do projeto de investimento;
	- b)Os custos não elegíveis a cofinanciamento, associados à realização do projeto de investimento e que não constam do Anexo I - aplicável unicamente às empresas com projetos aprovados no âmbito do sistema de incentivos QREN;
	- c)O fundo de maneio necessário à realização do projeto de investimento aplicável unicamente às empresas com projetos aprovados no âmbito do sistema de incentivos QREN;
	- d)As operações devem observar os critérios específicos de elegibilidade definidos no Anexo I.

### 5. Operações não Elegíveis:

- a)Operações que se destinem à reestruturação financeira e/ou impliquem a consolidação de crédito vivo;
- b) Operações que se destinem a liquidar ou substituir de forma direta ou indireta, ainda que em condições diversas, financiamentos anteriormente acordados com a IC;
- c) Beneficiem de outro empréstimo BEI (Banco Europeu de Investimento) para o mesmo projeto;
- d) À data de 16 de Dezembro de 2011, registavam uma realização igual ou superior a 40%, de acordo com os elementos de informação contidos na Monitorização Operacional e Financeira do QREN;
- e)Operações financeiras que se destinem a atividades relacionadas com a exportação para países terceiros ou Estados-Membros, nomeadamente a criação e funcionamento de redes de distribuição;
- f) Atividades e componentes de investimento mencionadas no Anexo I.
- 6. Tipos de Operações: Empréstimos de médio e longo prazo, locação financeira imobiliária e locação financeira de equipamentos destinados ao financiamento dos investimentos aprovados no âmbito dos sistemas de incentivos QREN e do Sistema de Apoios a Ações Coletivas (SIAC);
- 7. Montantes de Financiamento Máximo por Empresa: 4 milhões de euros, sendo os recursos financeiros necessários para cada operação de financiamento, mobilizados, em simultâneo e de acordo com as seguintes proporções:
	- 50% recursos QREN EQ, a transferir pelo IFDR para a IC com uma periodicidade mensal e de acordo com as indicações transmitidas pela entidades gestora;
	- 50% recursos da IC aderente.

Sem prejuízo do acima referido, cabe às Autoridades de Gestão dos respetivos programas definir, através do certificado de elegibilidade a emitir para o efeito, o valor máximo do financiamento INVESTE QREN que cada empresa pode solicitar por projeto.

8. Garantia Mútua: As SGM prestam uma garantia autónoma à primeira solicitação, destinada a garantir 50% do capital em dívida em cada momento do tempo na componente do financiamento global que é realizada com recursos da IC e 50% do capital em dívida em cada momento do tempo na componente do financiamento assegurado com recursos do QREN EQ, para o seguinte caso:

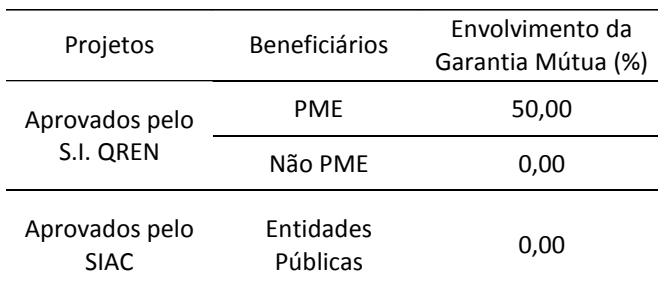

- 9. Prazos das Operações: até 8 anos, com três possibilidades fixas, definidas inicialmente, de 6, 7 ou 8 anos, a negociar entre a empresa e a IC, iniciando-se a contagem do prazo na data de contratação da operação;
- 10. Prazo de carência de capital: 2 anos, iniciando-se a contagem na data da contratação da operação.

### 11. Desembolso de Capital:

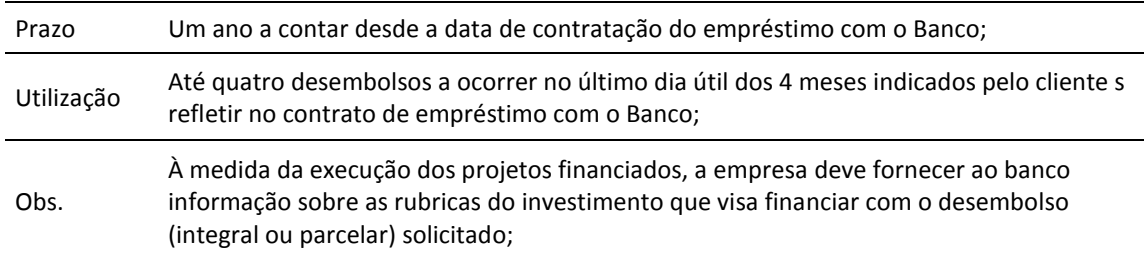

12. Amortização de Capital: prestações constantes, iguais, trimestrais e postecipadas. A IC recebe da empresa beneficiária, juntamente com o reembolso do capital correspondente à sua percentagem do financiamento também a parte do reembolso do capital associado ao financiamento realizado com recursos do QREN EQ que será posteriormente devolvido ao IFDR.

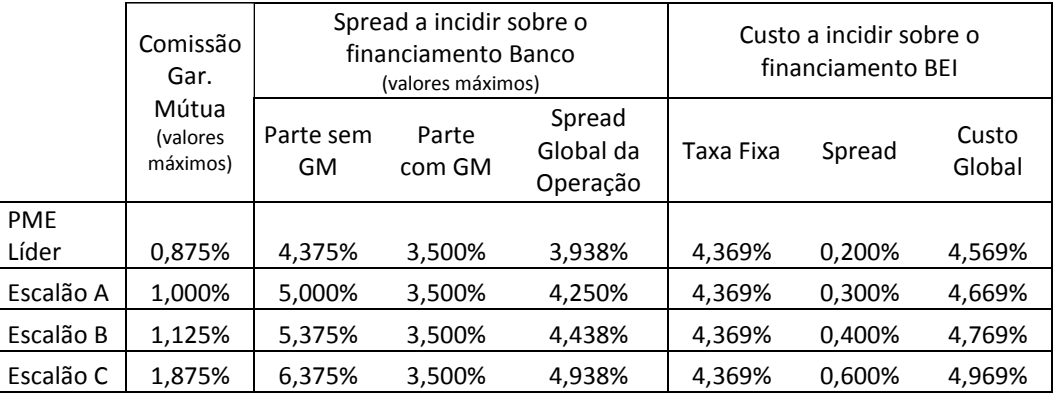

### 13. Comissão de Garantia e Taxa de Juro:

#### A classificação a atribuir a cada Empresa deverá respeitar os seguintes critérios:

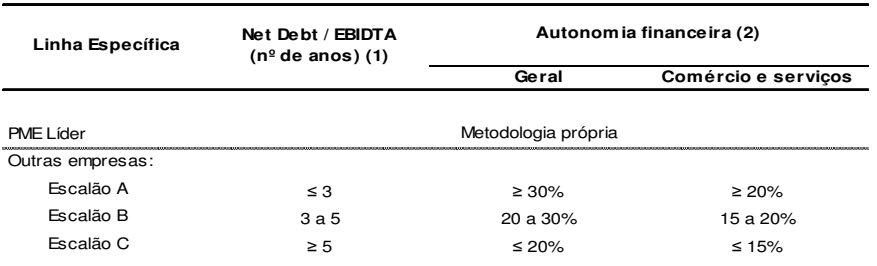

Empresas sem um ano completo de actividade são classificadas como escalão C

(1) Empresas com EBITDA negativo, que não sejam PME Líder, são enquadráveis como escalão C Empresas com Net Debt negativo são classificadas no escalão resultante da aplicação do rácio de autonomia financeira

(2) Inclui em capitais próprios suprimentos consolidados e prestações acessórias de capital Empresas com Autonomia Financeira Ajustada negativa são classificadas como escalão C

14. Juros a Cargo do Beneficiário: Os juros praticados serão integralmente suportados pelas empresas/entidades beneficiárias e serão liquidados trimestral e postecipadamente.

Na componente do financiamento que é assegurado com recursos da IC, será aplicado um dos seguintes métodos de determinação da taxa de juro:

a) Taxa de juro resultante da média aritmética simples das cotações diárias da Euribor a três meses do mês anterior ao período de contagem de juros, acrescida do spread previsto na tabela do ponto 13;

ou

b) Taxa de Juro Euribor a três meses verificada no segundo dia útil anterior ao início de cada período de cálculo de juros, acrescida do spread previso na tabela do ponto 13.

Na componente do financiamento que é assegurado com recursos QREN EQ/BEI, as operações vencem juros à taxa fixa, igual para todo o prazo do empréstimo; acrescida do spread previsto na tabela do ponto 13.

15. Comissão de Garantia: nas operações em que as SGM intervierem, será integralmente bonificada.

A bonificação prevista na alínea anterior é fixada de acordo com as condições observadas no momento do enquadramento e serão liquidadas trimestral e antecipadamente.

16. Adesão ao Mutualismo: As empresas beneficiárias de empréstimos com garantia emitida pela SGM ao abrigo da presente Linha deverão adquirir, até à data de prestação da mesma, ações da SGM, aderindo deste modo ao mutualismo, no montante de 2% sobre o valor da garantia a prestar. Estas ações poderão vir a ser

revendidas à SGM, ou a quem esta indique, uma vez cumpridos os requisitos legais em vigor, ao valor nominal, e uma vez terminada a garantia.

17. Comissões, Encargos e Custos: As operações ao abrigo da presente Linha ficarão isentas de comissões e taxas habitualmente praticadas pela IC, bem como de outras similares praticadas pelo Sistema de Garantia Mútua, sem prejuízo de serem suportados pela empresa beneficiária todos os custos e encargos, associados à contratação do financiamento, designadamente os associados a avaliação de imóveis, registos e escrituras, impostos ou taxas, e outras despesas similares.

### 18. Cúmulo de Operações:

- a) No caso da Linha Específica "Jovem" e da Linha Específica "Valorizar" apenas será permitido às entidades beneficiárias solicitar o enquadramento de uma operação ao abrigo da mesma, não o devendo fazer simultaneamente junto de mais do que uma IC. No entanto, uma vez recusado o pedido pela IC ou anulado formalmente pela empresa, o pedido à IC anteriormente contactada, poderá esta solicitar o enquadramento da operação a outra Instituição de Crédito;
- b) As entidades beneficiárias poderão apresentar, através da mesma Instituição de Crédito, mais do que uma operação nas demais linhas específicas, desde que as operações em apreço se reportem a diferentes operações aprovadas no âmbito do QREN.
- 19. Incentivos Públicos: Os apoios são concedidos ao abrigo do regime comunitário de auxílios de minimis, considerando-se para o efeito:
	- a) Garantia Pública;
	- b) Bonificação da Comissão de Garantia;
	- c) Diferencial entre a taxa de juro do mercado e a taxa de juro praticada sobre o financiamento BEI.

### 20. Aspetos Relacionados com a Componente do Empréstimo QREN EQ:

- a) Nas condições de ilegibilidade dos beneficiários, a referência à existência de outros empréstimos do BEI (Banco Europeu de Investimento) a que a empresa tenha recorrido, remete exclusivamente para empréstimos que se destinam/destinaram a financiar os mesmos investimentos apoiados por esta Linha de Crédito;
- b) Em relação à taxa de juro fixa praticada para esta componente do financiamento, esta manter-se-á imutável durante até à maturidade do empréstimo;
- c) Em relação á comunicação de incumprimentos à CRC do Banco de Portugal desta componente da operação de financiamento, a Entidade Gestora da Linha encontra-se em fase de contatos com a Entidade de Supervisão tendo em vista a clarificação do modelo de reporte a seguir;
- d) No caso de a operação de financiamento não vir a receber a aprovação ex post do BEI, no prazo máximo de 15 dias úteis contados a partir da data em que seja notificado pela Entidade Gestora da Linha daquela falta de aprovação, o Banco substituirá os recursos do QREN EQ por recursos próprios do Banco, tomando o empréstimo QREN EQ e transferindo para a conta da Linha, junto do IFDR, o montante correspondente aos referidos recursos do QREN EQ, nos seguintes termos:
	- o o crédito correspondente àqueles recursos tem-se por cedido em favor do Banco e por este aceite por mero efeito do referido pagamento;
	- $\circ$  as garantias do cumprimento desse crédito, incluindo a garantia autónoma prestada pela SGM em favor dos recursos do QREN EQ, tem-se por igualmente transmitida em favor do BANCO;
	- o o crédito correspondente àqueles recursos passa, a partir da data desta cessão, a ser remunerado à taxa de juro prevista no ponto II.8.1 do Protocolo, mantendo-se inalterados os demais termos e condições desse crédito.
- e) O IFDR comunicará quinzenalmente à Entidade Gestora da Linha e relativamente a cada Banco, a lista de operações enviada para confirmação ex post do BEI, bem como a lista de operações por este já confirmada, que por sua vez a reencaminhará para cada Banco. Esta informação é enviada pela EGL a cada Banco.
- f) A obrigação de substituição de recursos QREN EQ por recursos próprios do banco é válida pelo prazo de 90 dias após a data de confirmação da Entidade Gestora de Linha, referida no Protocolo em III – 14 (informação de enquadramento da operação enviada pela EGL ao banco e IFDR). Durante este prazo, o Banco tem a possibilidade de limitar os desembolsos ao valor equivalente à componente da operação que é financiada com recursos próprios do Banco.

### CAPÍTULO II – Processo de Candidatura

- 1. Os pedidos de financiamento são objeto de decisão inicial por parte da Instituição de Crédito (IC) tendo em consideração a sua política de risco de crédito em vigor. Em caso de recusa da operação, bastará à IC dar conhecimento da sua decisão ao cliente. Na apreciação do pedido, as IC's terão em conta a informação prestada pela entidade candidata, com base em informação previamente disponibilizada pelas Autoridades de Gestão dos Programas Operacionais e pelo IFDR, para confirmação de que esta cumpre as condições de elegibilidade.
- 2. Após aprovação por parte da IC, e caso a operação seja suscetível de beneficiar de Garantia Autónoma, esta deverá proceder ao preenchimento dos respetivos campos do formulário de candidatura no PortalBanca - conforme previsto no Anexo II - (a candidatura poderá ser preenchida em vários momentos, não se perdendo desta forma a informação já carregada) ou em alternativa, pode preencher a Ficha de Análise e fazer upload da mesma no PortalBanca:
	- a) Para submeter uma candidatura, a IC deverá selecionar no menu a opção "Investe QREN -> Candidatura". Com a identificação da entidade, caso já esteja credenciada no sistema da SGM, não será necessário o preenchimento dos dados referentes a esta, contudo a IC deverá garantir que a informação está correta e se necessário, proceder à correção;
	- b) Em seguida surgirá um formulário para preenchimento, estando os campos obrigatórios assinalados com "\*";
	- c) A IC deverá fazer *upload* de cada um dos anexos necessários para análise da SGM e para enquadramento da EGL, de acordo com o Anexo III (Nota: cada anexo não poderá exceder o limite de 5MB;)
	- d) Após preenchimento completo do formulário por parte da IC e envio de todos os documentos obrigatórios conforme previsto na alínea c), a candidatura ficará no estado "EM PROCESSAMENTO", aguardando as seguintes validações:
		- i. Existência de moras ou incidentes caso se verifique a existência de moras, utilizador registado receberá um e-mail solicitando o envio de comprovativo de regularização ou justificativo (conforme condições de elegibilidade da Entidade Gestora da Linha);
		- ii. Validação de envolvimento: caso se verifique que a candidatura é referente a uma empresa com um envolvimento nas SGM superior a 1,5 milhões euros, individualmente ou num grupo de empresas, a proposta será reclassificada para nova tipologia (GR);
		- iii. Validação de situações contenciosas, ou outras situações objetivas impeditivas da prestação de uma garantia à empresa.
		- iv. Validação dos anexos que acompanham a candidatura.

e) Será atribuída também uma tipologia à proposta submetida, em função das linhas, do escalão, da dimensão e do envolvimento nas SGM:

> OA (Operação Automática, Líder escalão A ou B); PO (Operação Não Automática de valor igual ou inferior a 200m€, Escalão A, B, C, inclusive Líder C); MO (Operação Não Automática de valor superior a 200m€, Escalão A, B, C, inclusive Líder C); GR (Grande Risco, envolvimento acima de € 1,5 milhões).

- f) Verificando-se que a candidatura se encontra incompleta, será enviado um e-mail para o utilizador registado, com indicação da tipologia da operação e informação de quais os elementos em falta.
- g) No momento em que se verifique que a candidatura está completa, esta passará para o estado "AGUARDAR APROVAÇÃO" sendo considerada como recebida. Simultaneamente, é enviado um e-mail ao interlocutor registado com indicação da tipologia da operação e do prazo de decisão da SGM.
- 3. No caso de operações não suscetíveis de beneficiar de garantia autónoma por o beneficiário não ser PME ou por estar associado a um projeto SIAC, após aprovação da operação pela IC esta apresentará a candidatura à Entidade Gestora da Linha, utilizando para o efeito, o formulário de candidatura do Anexo VI que depois de corretamente preenchido deve ser enviado para o endereço eletrónico investeqren@spgm.pt juntamente com os seguintes elementos:
	- a) Cópia do pedido de financiamento assinado pelo beneficiário,
	- b) Declaração de Compromisso devidamente assinada conforme Anexo IV;
	- c) Certificado de Elegibilidade obtido no site da Autoridade de Gestão do Projeto objeto do financiamento, conforme modelo e procedimentos do Anexo V;

O enquadramento da operação será confirmado, à IC, num prazo de 5 dias úteis após a confirmação da receção da mesma.

### CAPÍTULO III – Decisão SGM

- 1. Após a receção da candidatura na SGM nos termos previsto no Capítulo II, durante o prazo de tomada de decisão, esta enviará à EGL os elementos definidos para aferir se a operação em causa reúne os requisitos necessários para ser enquadrada ao abrigo do presente protocolo. O pré-enquadramento será comunicado à SGM dentro do prazo de decisão da SGM.
- 2. As operações conforme a sua tipologia terão os seguintes prazos de decisão:

 $OA \rightarrow 3$  dias úteis;  $PO \rightarrow 7$  dias úteis; MO e GR  $\rightarrow$  10 dias úteis.

- 3. As tipologias acima mencionadas poderão ter ainda um atributo "S", identificando que se trata de uma operação Sindicada, sendo que por esse motivo o período de decisão será estendido em 5 dias úteis.
- 4. A SGM poderá suspender o prazo de decisão, sempre que se justifique solicitar elementos adicionais ou esclarecimentos essenciais à tomada de decisão por parte da SGM. As candidaturas que sejam suspensas pelas SGM irão figurar no PortalBanca no estado "SUSPENSA".
- 5. Caso se verifique que a proposta deu entrada em processo de decisão com incoerências a mesma será desconsiderada, constando no PortalBanca no estado "DESCONSIDERADA".
- 6. Após a tomada de decisão da SGM sobre a proposta apresentada, a mesma passará no PortalBanca para o estado "APROVADA" ou "RECUSADA", de acordo com a decisão.
- 7. Em caso de aprovação, o interlocutor registado da IC receberá um e-mail com a carta de aprovação e com o pré-enquadramento da EGL, em que a constarão os elementos de referência específica da SGM para contratação:

Nº de garantia; Ref. SGM; Ref. SDD.

- 8. O pré-enquadramento mencionado no número anterior não é vinculativo para a EGL podendo esta Entidade alterar a informação inicial no momento do enquadramento definitivo.
- 9. Até 10 dias após a comunicação de aprovação da SGM e do pré-enquadramento, o interlocutor da IC e a SGM receberão o enquadramento definitivo da EGL, através dos endereços eletrónicos a indicar.
- 10. A IC e a SGM apenas poderão confirmar formalmente a aprovação da operação junto da Empresa, nas condições previstas na Linha, após a confirmação definitiva da EGL, sobre a possibilidade de enquadramento da operação.
- 11. Depois da confirmação do enquadramento da operação na Linha de Crédito, a operação aprovada deverá ser contratada com a Empresa até 60 dias úteis após a referida confirmação. Este prazo poderá ser prorrogado por 20 dias úteis, mediante pedido fundamentado à Entidade Gestora da Linha, que será considerado tacitamente aceite se não for recusada a pretensão no prazo de 5 dias úteis.

NOTA: A IC poderá atualizar as candidaturas em estado "DESCONSIDERADA" para reenvio à SGM. Para tal deverá selecionar o botão "refresh" no PortalBanca e posteriormente proceder à atualização dos campos necessários.

### CAPÍTULO IV – Outras Informações

Abaixo segue informação acerca dos contatos SGM para cada um dos temas identificados:

### Assuntos gerais do SNGM – investeqren@garantiamutua.com:

Comunicações formais para o SNGM; Dúvidas genéricas de aplicação do protocolo pelas SGM.

### Assuntos técnicos do PortalBanca – apoioportalbanca@spgm.pt:

Dúvidas; Acessos ao PortalBanca.

### Assuntos específicos de uma SGM ou de uma proposta - mkt@[sgm].pt:

Resolução de situações não previstas no relacionamento; Informação geral e dúvidas sobre propostas.

Para questões a colocar à EGL deverá ser utilizado o endereço de e-mail investeqren@spgm.pt.

### ANEXOS

### ANEXO I - Critérios específicos de elegibilidade das operações

- **1.** Não são elegíveis as seguintes atividades ou componentes do investimento:
	- **a)** Atividades normais de manutenção;
	- **b)** Operações financeiras não diretamente ligadas a novos investimentos materiais;
	- **c)** Aquisição de terrenos ou investimento imobiliário.
- **2.** São excluídas operações relativas a:
	- **a)** Produção e distribuição de armas, munições e equipamentos militares;
	- **b)** Produção e distribuição de tabaco ou bebidas alcoólicas;
	- **c)** Atividades de jogo e apostas;
	- **d)** Instalações de detenção, por exemplo, prisões, esquadras de polícia, escolas com funções de detenção;
	- **e)** Sectores e atividades com uma dimensão ética forte, consideradas como envolvendo um risco significativo para a reputação das diferentes partes envolvidas;
	- **f)** Incineração de resíduos e processamento de resíduos tóxicos;
	- **g)** Gestão de resíduos perigosos;
	- **h)** Projetos de investimento executados com base em parcerias públicoprivadas (PPP);
	- **i)** Parques empresariais que não visem explicitamente empresas ou sectores de alta tecnologia;
	- **j)** Rubricas de "Compensação dos custos adicionais ligados à situação ultraperiférica".

### ANEXO II – Preenchimento do Formulário de **Candidatura**

Ficha de Análise

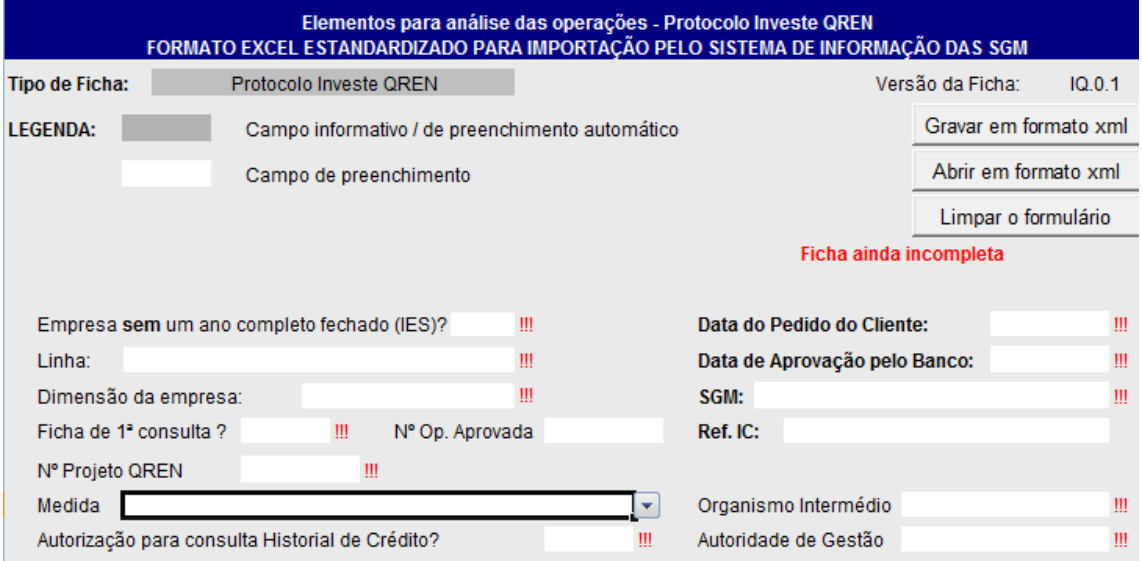

### **PortalBanca**

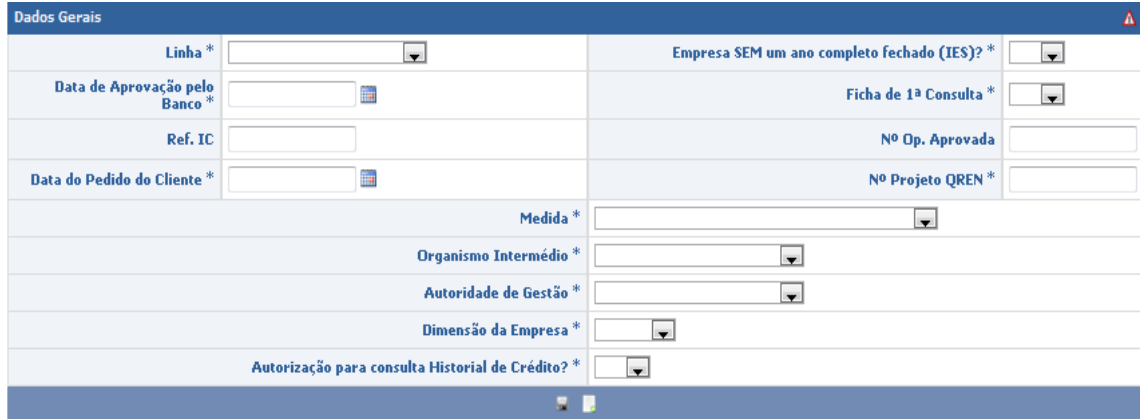

Empresa sem um ano completo fechado (IES) – selecionar "Não" apenas nos casos em que a empresa não tem um ano completo fechado. Nestes casos, o escalão atribuído será sempre C.

Data do pedido do Cliente – preencher com a data do pedido de financiamento do beneficiário.

Dimensão da empresa – selecionar uma das três dimensões.

Ficha de  $1<sup>a</sup>$  Consulta – selecionar "Sim" caso seja a primeira proposta; selecionar "Não" caso se trate de uma alteração à proposta aprovada inicialmente. Neste último caso, o campo "Nº de Operação Aprovada" deve ser preenchido com o número de operação SGM.

Nº de Projeto QREN – preencher com o número de projeto que consta no Certificado de Elegibilidade do COMPETE.

Medida – selecionar de acordo com a informação que consta no Certificado de Elegibilidade do COMPETE.

Organismo Intermédio – selecionar de acordo com a informação que consta no Certificado de Elegibilidade do COMPETE.

Autoridade de Gestão: selecionar de acordo com a informação que consta no Certificado de Elegibilidade do COMPETE.

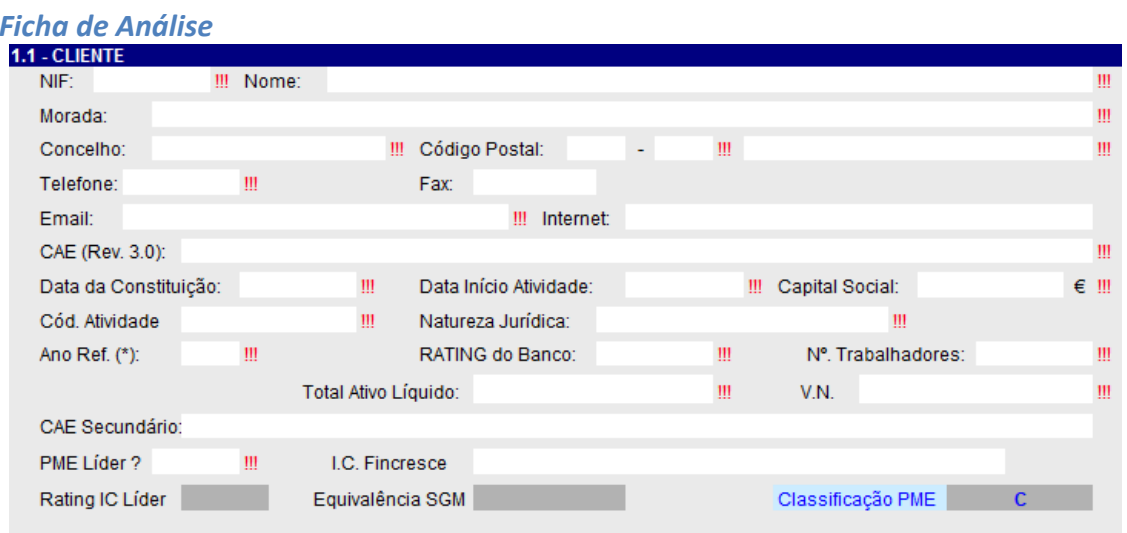

\* Como o depósito das contas no âmbito do IES é obrigatório até 30 de Junho de cada ano os indicadores têm que ser calculados com base nas contas do ano anterior (completo).

#### **PortalBanca**

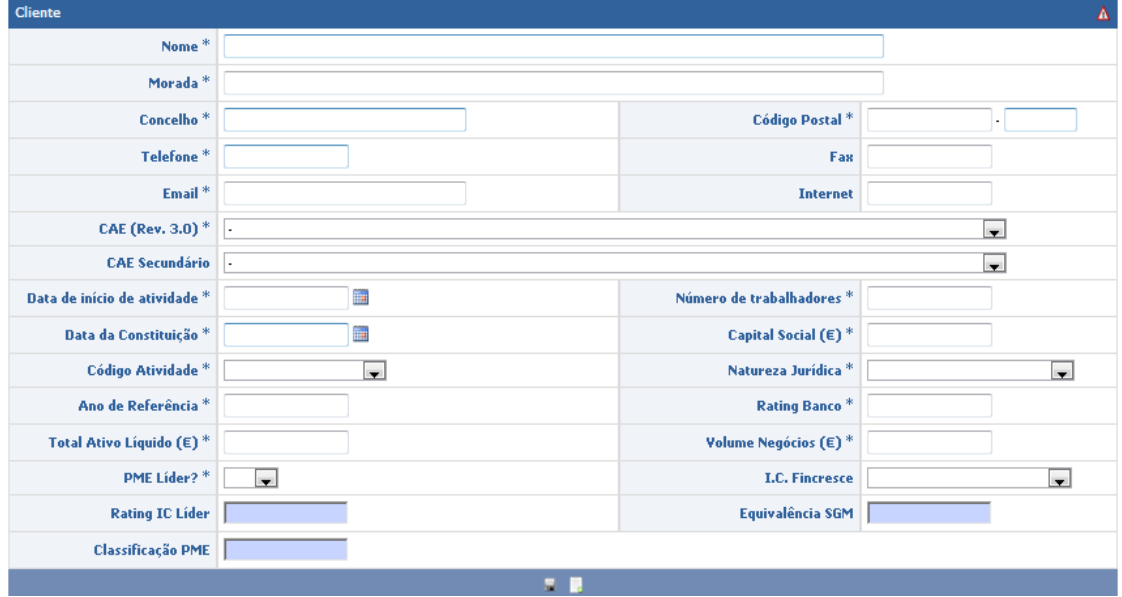

Data de início Atividade - campo de preenchimento obrigatório mesmo que seja idêntico ao campo "Data da Constituição".

CAE Secundário – preencher apenas nos casos em que o CAE principal não é enquadrável no Protocolo.

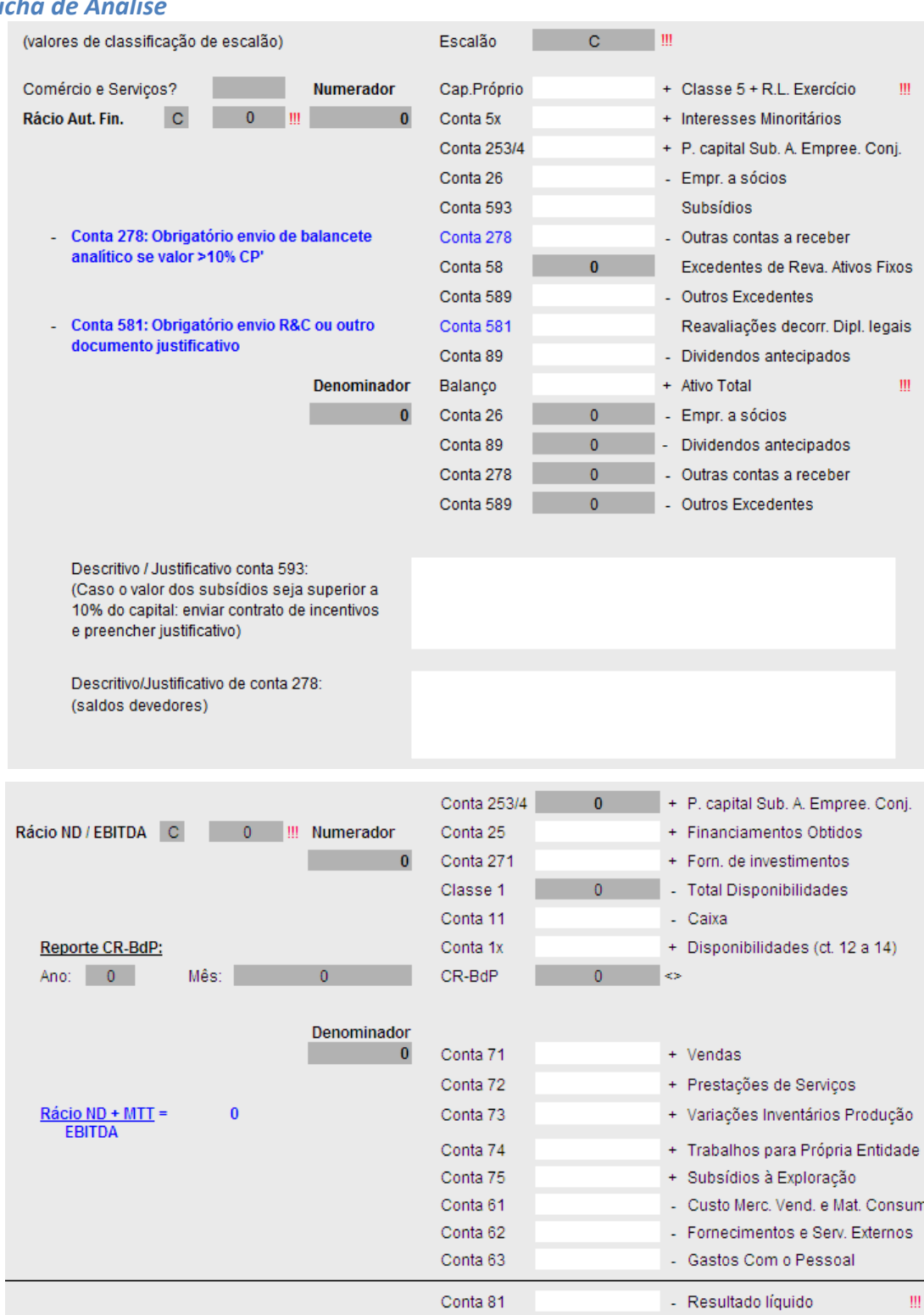

### Ficha de Análise

### **PortalBanca**

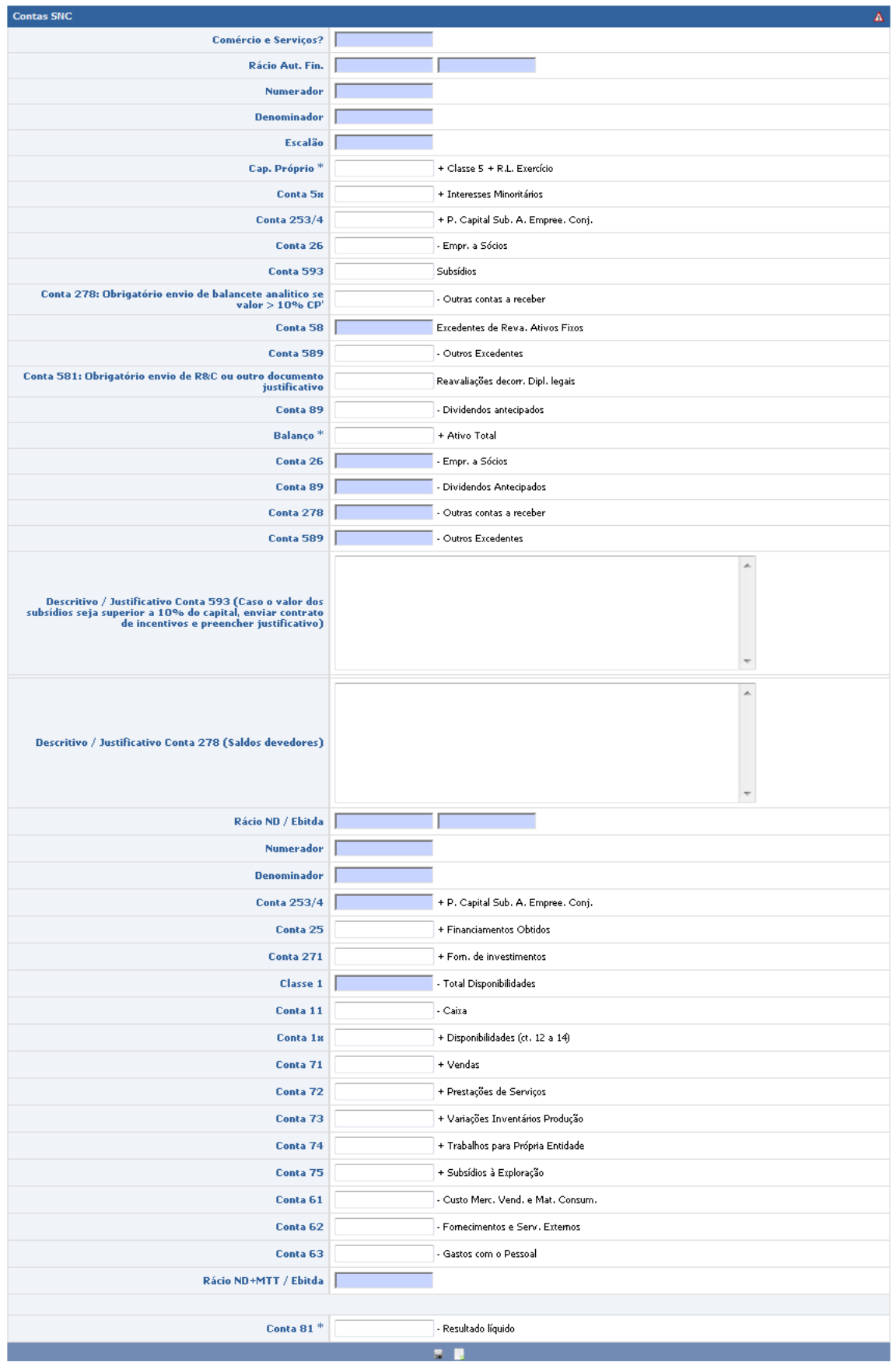

Capital Próprio – para a candidatura ser enquadrável no Protocolo este campo tem de ser superior a metade do Capital Social.

Resultado Líquido - caso a empresa tenha iniciado atividade há mais de 3 anos não poderá apresentar, no último ano, resultados líquidos negativos superiores 25% do Capital Social.

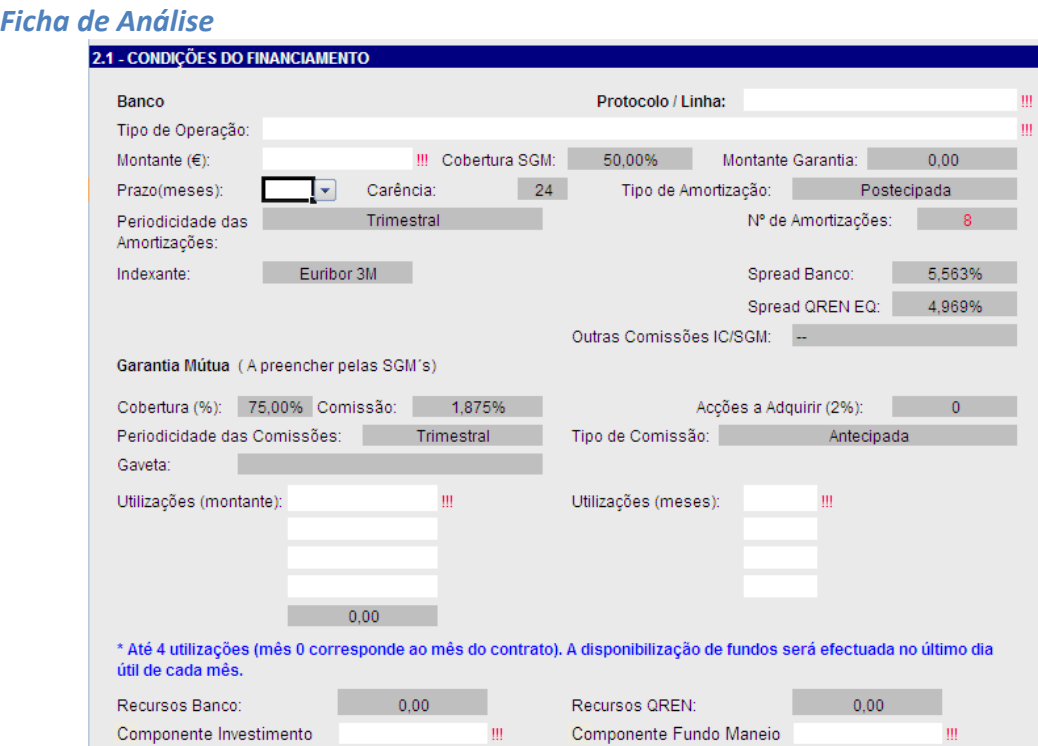

#### **PortalBanca**

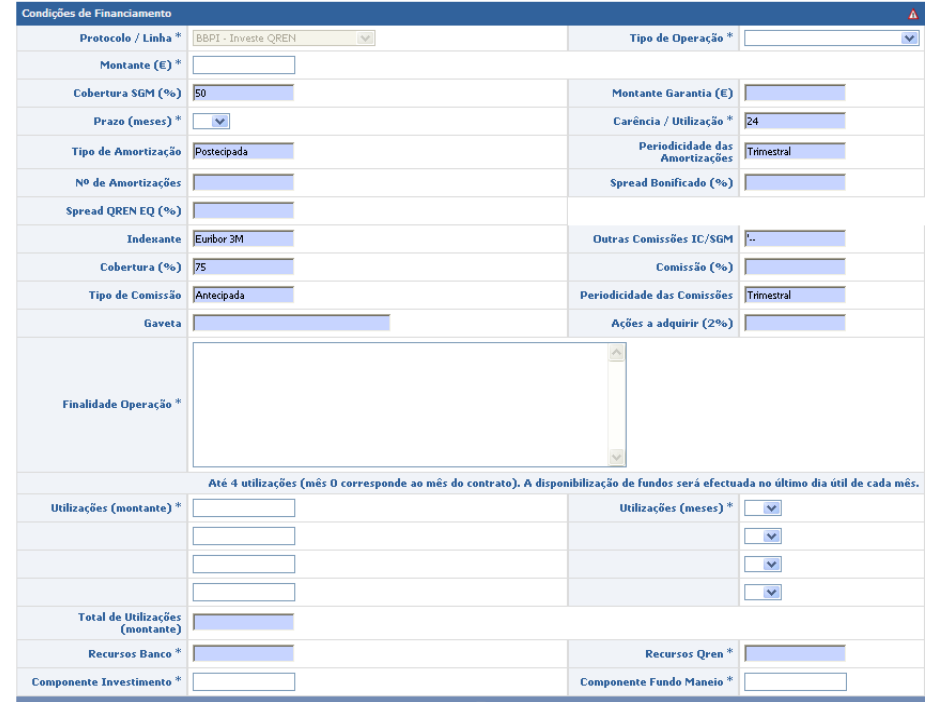

**Montante** – preencher com o montante global do financiamento: Recursos QREN EQ  $+$ Recursos Banco.

Utilizações/Desembolsos – preencher com os montantes de utilização (até 4 utilizações) e respetivos meses de desembolsos, sendo o mês 0 correspondente ao mês do contrato.

Partes de Financiamento: O somatório destes campos deve ser igual ao montante de financiamento (montante (€))

- Componente Fundo de Maneio: preencher com o montante de financiamento destinada a reforço de fundo de maneio.
- Componente Investimento: preencher com a componente do montante de financiamento destinada a investimento.

### Envio de várias Candidaturas em simultâneo:

Caso a IC pretenda enviar várias candidaturas, e respetivos anexos, em simultâneo, deverá preencher a Ficha de Análise para cada uma das candidaturas e proceder conforme instruções abaixo.

1. Clicar na opção *upload* Candidatura e proceder ao carregamento de todas as Fichas de Análise pretendidas (formato XML).

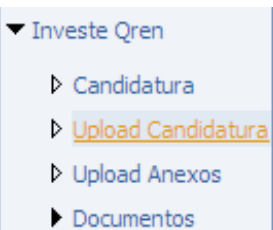

2. Clicar na opção *upload* Anexos e proceder ao carregamento dos respetivos anexos associados às Fichas de Análise já submetidas.

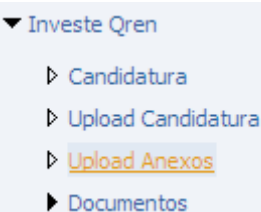

#### O nome dos ficheiros a anexar terá que seguir a seguinte formatação: 000000000\_00

Os primeiros 9 dígitos numéricos correspondem ao NIF da Empresa, seguido de "\_" e o número do ficheiro que poderá ir de 1 a 21 de acordo com a tabela abaixo.

(NIF Empresa – 9 dígitos) + \_ + (id do documento) + . + (extensão do ficheiro)

#### Por exemplo: 500662860\_2.txt

#### Listagem dos documentos:

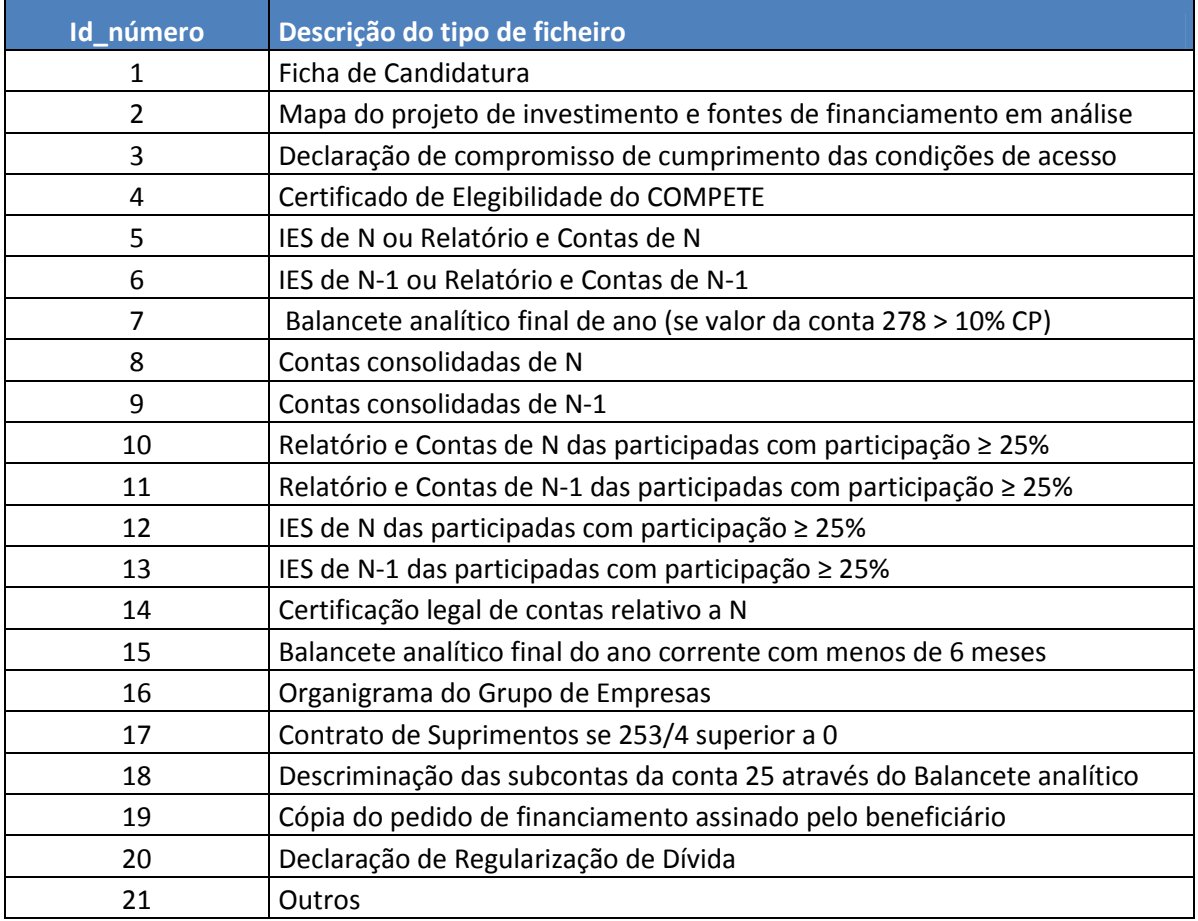

### ANEXO III – Documentos necessários à análise da candidatura pela SGM e para efeitos de enquadramento junto da EGL

### 1) Todas as propostas:

- a) Mapa do projeto de investimento e fontes de financiamento em análise;
- b) Declaração de compromisso de cumprimento das condições de acesso à linha e de autorização para partilha e transmissão de dados assinada pela empresa;
- c) Certificado de elegibilidade do COMPETE;
- d) Cópia do pedido de financiamento assinado pelo beneficiário.

### 2) Propostas de escalões de decisão automática (tipologia OA):

- a) Relatório e Contas e IES de N;
- b) Balancete analítico final de ano (se valor da conta 278 > 10% CP);
- c) Se aplicável, envio do Organigrama do Grupo de Empresas.

### 3) Propostas de Escalões não automáticas (tipologia PO e MO) ou propostas de Grande Exposição (tipologia GR):

- a) Relatório e Contas e IES de N-1 e N;
- b) Contas consolidadas de N-1 e N;
- c) Relatório e Contas e IES de N-1 e N das participadas com participação ≥ 25%, se não existirem contas consolidadas;
- d) Relatório e Contas e IES de N-1 e N da(s) societária(s) com participação ≥ 25%, se não existirem contas consolidadas;
- e) Certificação Legal de Contas relativo a N;
- f) Balancete analítico final do ano corrente com menos de 6 meses (Março/Junho/Setembro ou Dezembro especializado.

#### Notas:

- a) Caso a conta 253/4 seja superior a 0 devem enviar o contrato de suprimentos;
- b) As contas ao novo modelo SNC, devem ser acompanhadas dos respetivos anexos;
- c) O comparativo de N-1 deve ser enviado no mesmo formato de N ou seja SNC;
- d) Descriminação das subcontas da conta 25 Empréstimos Obtidos, através do envio de Balancete Analítico ou em alternativa do envio de Anexo às Contas, com o detalhe das referidas subcontas.
- N = último ano de referência fechado

### ANEXO IV - Declaração de Compromisso e autorização de Consulta da CRC

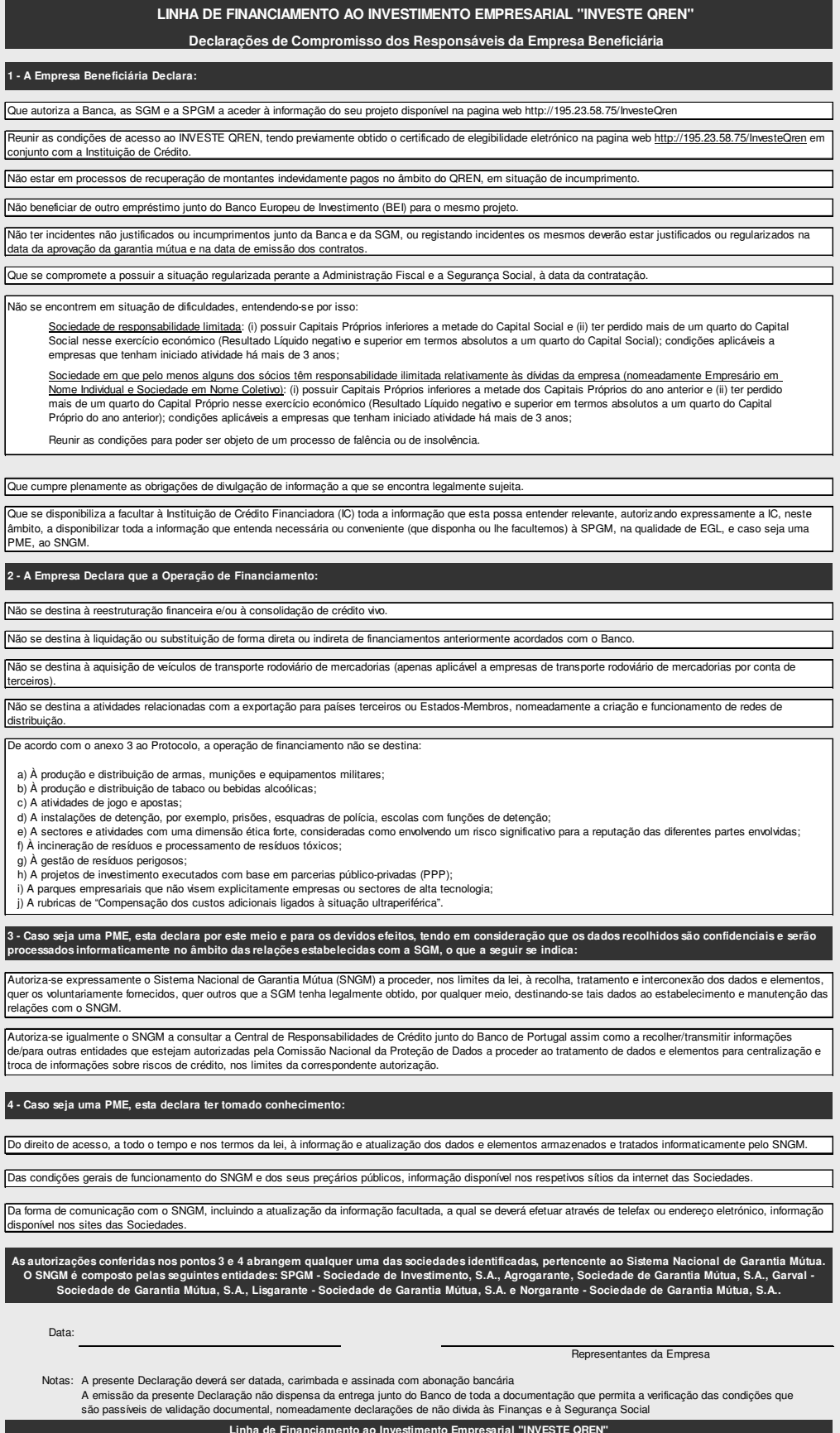

### ANEXO V – Certificado de Elegibilidade a Emitir pelas Autoridades de Gestão dos Respetivos Programas – Formulário Modelo

- As empresas deverão obter o certificado de elegibilidade à Linha de Crédito Investe QREN acedendo ao endereço: http://195.23.58.75/InvesteQren;
- No menu de entrada deverão introduzir o nome de utilizador e password do seu projeto;
- Após o menu de entrada, a informação do projeto fica imediatamente disponível, sendo apenas necessário preencher o campo de despesas não elegíveis caso tenham sido incluídos no projeto os seguintes investimentos: terrenos, aquisição de edifícios, despesas com manutenção e fundo de maneio. Para facilitar o preenchimento é possível visualizar a totalidade das despesas não elegíveis do projeto.
- Os dados a inserir pelo utilizador ficam gravados no sistema e serão bloqueados no momento em que a EGL extraia essa informação para efeitos de enquadramento ou assim que seja gerado o ficheiro xml;
- A informação introduzida pela empresa fará sempre reduzir o montante do financiamento máximo permitido, não permitindo em caso algum o aumento daquele valor.

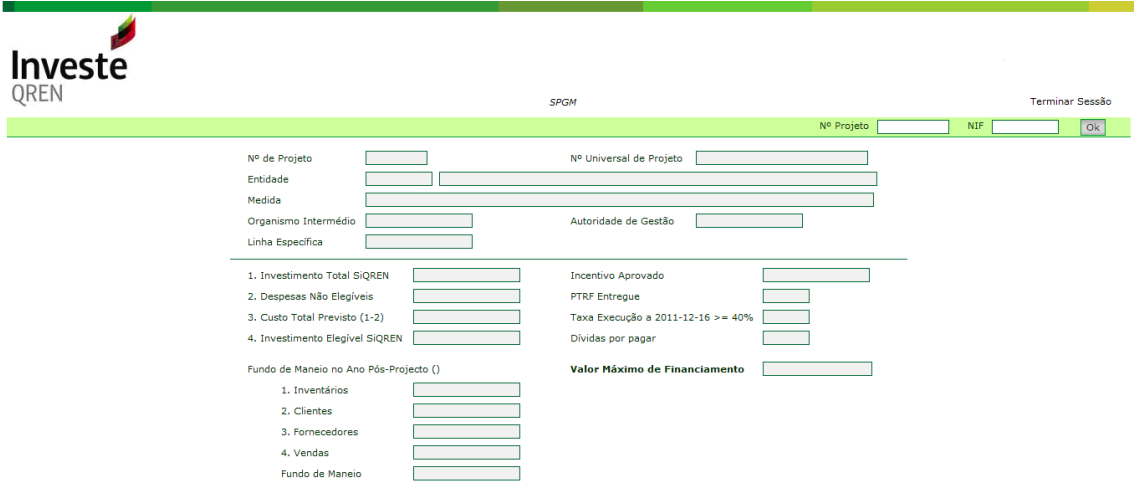

Caso se conclua ser possível solicitar financiamento, o beneficiário deverá dirigir-se à IC com a informação fornecida.

Os Bancos aderentes ao protocolo podem igualmente aceder à informação, devendo inserir, após o menu de entrada, o número do projeto e NIF da empresa. Para o efeito, deverão solicitar à EGL login e respectiva password para os três acessos por Banco que remeterá ao COMPETE e que permitirão vários utilizadores em simultâneo, assegurando o COMPETE a inexistência de problemas de acesso.

Contudo, alerta-se que o acesso e utilização da informação disponibilizada pelo COMPETE (via endereço: http://195.23.58.75/InvesteQren) por parte da IC carece de autorização dos clientes/empresas beneficiárias, devendo aquelas entidades obterem essa autorização na forma que entenderem adequada e de acordo com aquilo que sejam já as suas práticas usuais de relacionamento com os clientes.

Assinale-se ainda que o COMPETE tem disponível no seu site (http://www.pofc.qren.pt/Projectos/Projectos-Aprovados?area=3)o conjunto de potenciais beneficiários da Linha.

### ANEXO VI - Ficha EGL – A utilizar para operações sem envolvimento da Garantia Mútua

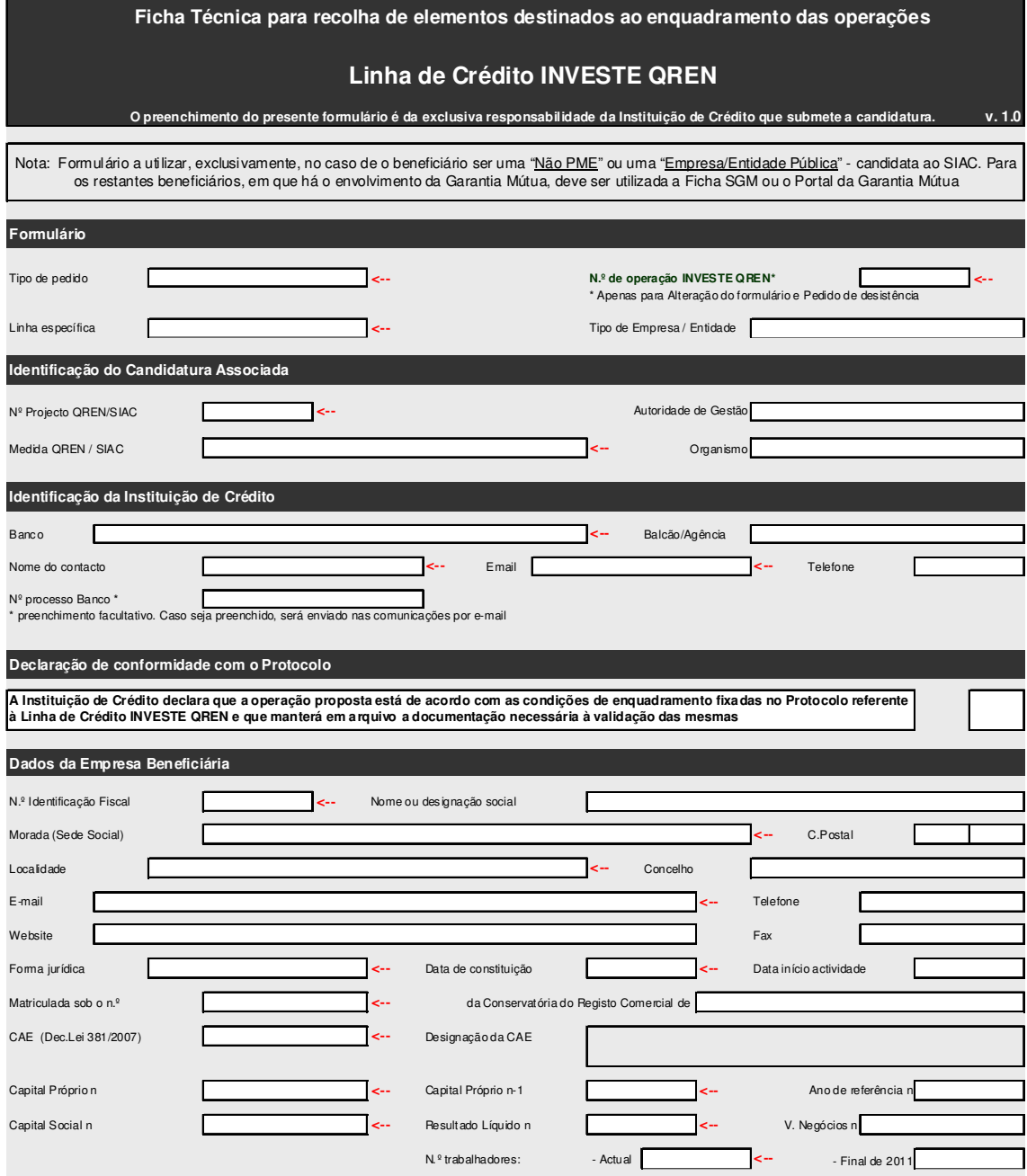

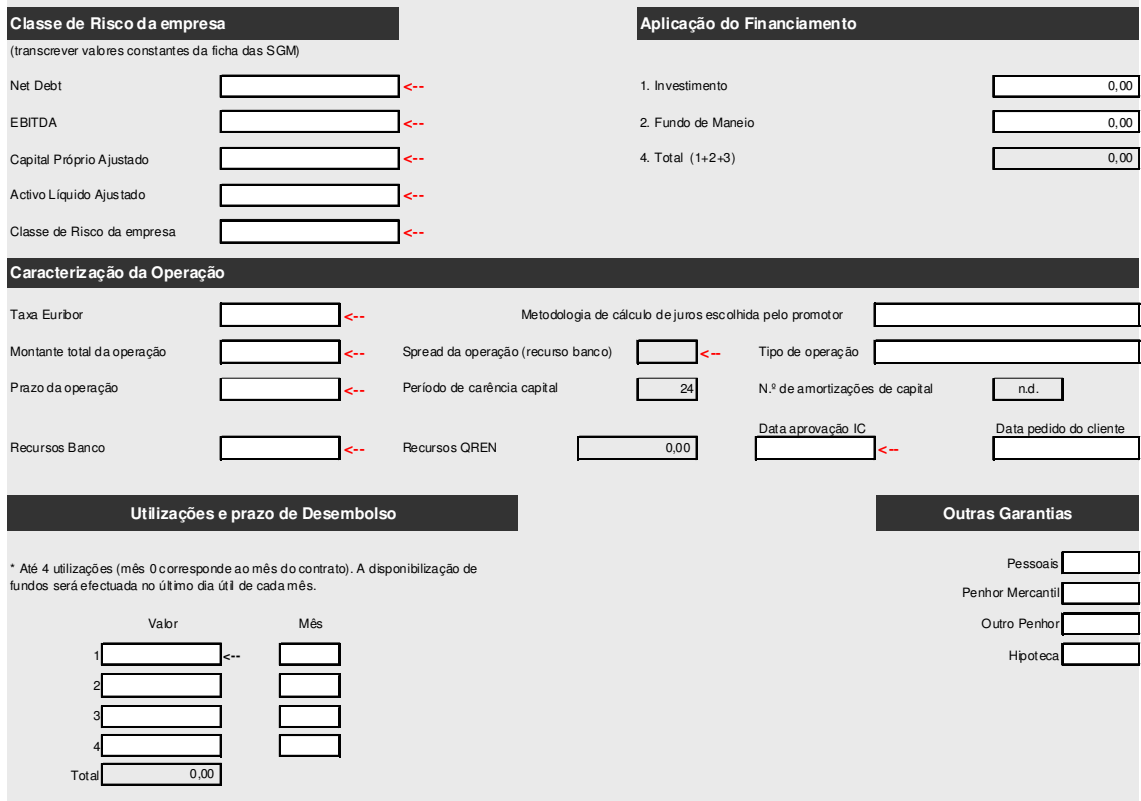